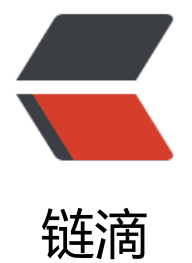

# Linux 上搭建 ja[va w](https://ld246.com)eb 项目的环境

作者: luxiaoxiang

- 原文链接:https://ld246.com/article/1520566761784
- 来源网站:[链滴](https://ld246.com/member/luxiaoxiang)
- 许可协议:[署名-相同方式共享 4.0 国际 \(CC BY-SA 4.0\)](https://ld246.com/article/1520566761784)

Author: luxx Date: 2018-03-06 Desc: Linux 配置环境

[TOC]

### **JDK**

#### **检查版本**

# rpm -qa | grep gcj 搜索 # rpm -e nodeps + 文件名 查询

#### **在线安装 JDK**

 # wget --no-check-certificate --no-cookies --header "Cookie: oraclelicense=accept-secureba kup-cookie" http://download.oracle.com/otn-pub/java/jdk/7u71-b14/jdk-7u71-linux-x64.rpm

# rpm -ivh jdk-8u111-linux-x64.rpm

### **本地文件安装(推荐)**

# mkdir -p /usr/lib/jvm # tar -zxvf jdk-8u131-linux-x64.tar.gz -C /usr/lib/jvm # vim /etc/profile

export JAVA\_HOME=/usr/lib/jvm/jdk1.8.0\_131 export JRE HOME=\${JAVA\_HOME}/jre export CLASSPATH=.:\${JAVA\_HOME}/lib:\${JRE\_HOME}/lib export PATH=\${JAVA\_HOME}/bin:\$PATH

### **安装Open JDK**

# yum search java|grep jdk # yum install java-1.7.0-openjdk

#### **配置环境变量**

# vi /etc/profile

JAVA\_HOME=/usr/lib/jvm/java-1.7.0-openjdk-1.7.0.75.x86\_64 JRE\_HOME=\$JAVA\_HOME/jre CLASS\_PATH=.:\$JAVA\_HOME/lib/dt.jar:\$JAVA\_HOME/lib/tools.jar:\$JRE\_HOME/lib PATH=\$PATH:\$JAVA\_HOME/bin:\$JRE\_HOME/bin export JAVA\_HOME JRE\_HOME CLASS\_PATH PATH

#### **使环境变量生效**

# source /etc/profile

# **TOMCAT**

**授权**

# chmod +x \*.sh

# **MYSQL**

# **安装**

#rpm -qa | grep mysql 检查是否安装 #rpm -e --nodeps `rpm -qa | grep mysql` 卸载

#yum install mysql #yum install mysql-server #yum install mysql-devel

## **如果mysql-server安装失败 从官网下载**

# wget http://dev.mysql.com/get/mysql-community-release-el7-5.noarch.rpm # rpm -ivh mysql-community-release-el7-5.noarch.rpm # yum install mysql-community-server

### **启动**

# service mysqld restart 重启 # service mysqld start 开始服务

## **授权**

# mysql -u root

创建用户 mysql>create user '用户名'@'%' identified by '密码'

把所有所有数据库的所有表的所有权限授权给所有IP的root mysql>grant all privileges on \*.\* to root@'%'identified by 'password'

mysql>grant all on \*.\* to '用户名'@'%' identified by '密码'

#### **设置编码**

# vi /etc/my.cnf default-character-set =utf8 这里的字符编码必须和/usr/share/mysql/charsets/Index.xml中一致。